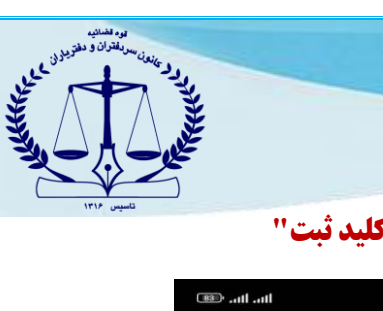

## **راهنمای فعال سازی دسترسی ها در تلفن همراه شیائومی جهت نصب "کلید ثبت"**

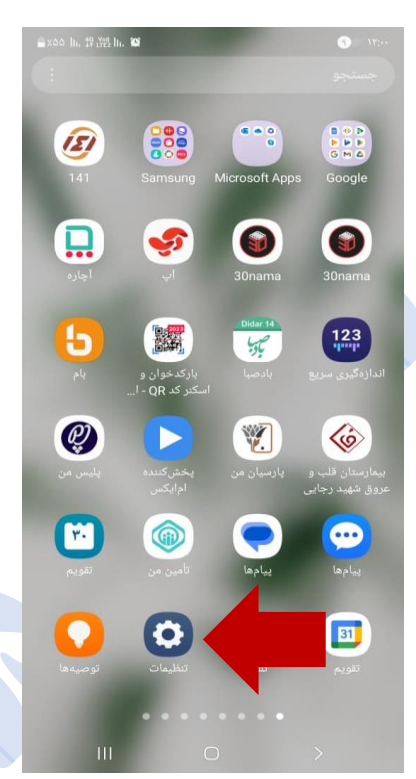

-1 وارد تنظیمات تلفن همراه خود شوید. -2 گزینه "برنامه ها" را انتخاب نمایید.

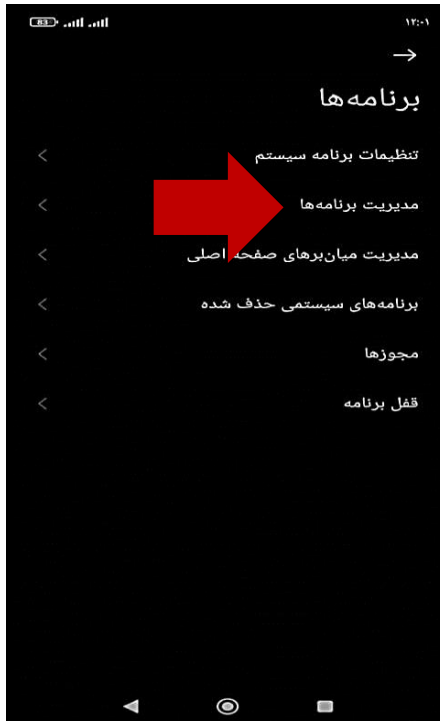

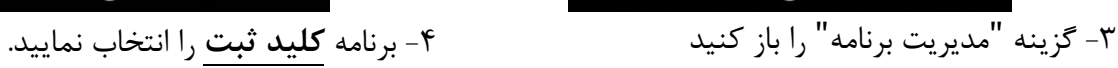

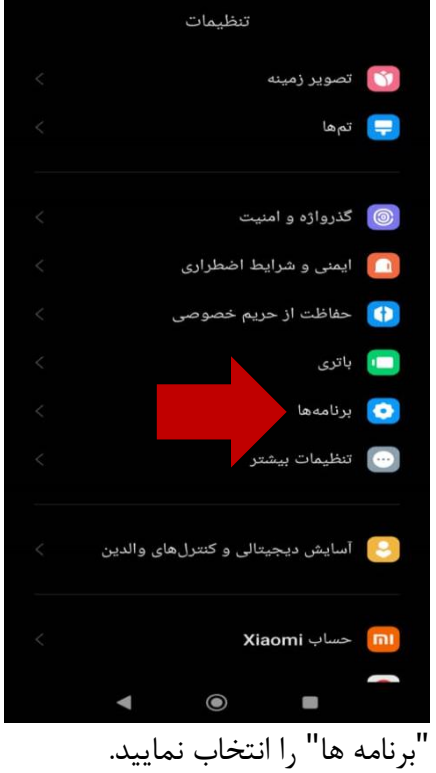

| lin. lin. (EB)              |                                                 | $Y'(-Y)$        |
|-----------------------------|-------------------------------------------------|-----------------|
| Е                           | مديريت برنامهها                                 | →               |
| جستجوی برنامهها $\mathbf Q$ |                                                 |                 |
|                             | шI<br>حذف<br>مجوزها                             |                 |
| K                           | كاتب<br>۲ روز پیش استفاده شده G ۴۴٫۶۳ م.ب       | $\circledcirc$  |
| $\lt$                       | کتاب اول<br>هرگز استفاده نشده<br>4.5120         | $\circledcirc$  |
| $\overline{\phantom{0}}$    | كليد ثبت<br>۶ روز پیش استفا <mark>دد</mark>     | $\bigcirc$      |
| <                           | گالري<br>۷ روز بیش استفاده شده تل ۱٬۶۹ گ.ب      | $\big($ (sa)    |
| $\lt$                       | لانجر سيستم<br>بەتازگى استفادە شدە  ⑤ ٢٨،٩٠ م.ب | $\odot$         |
| K                           | ماشين حساب<br>به تازکی استفاده شده (۲۱٫۶۴ تم.ب  | $(\mathbf{u};)$ |
| $\overline{\phantom{0}}$    | مخاطبين<br>۳ روز پیش استفاده شده C ۵٫۱۵ م.ب     | $\odot$         |
|                             | مدں بت فایا ھا<br>$\circledcirc$<br>◀<br>O      |                 |

-5 دسترسی های زیر را )مانند تصویر مقابل( باز نموده و طبق مراحل بعدی که توضیح داده شده، فعال نمایید :

## **الف( مجوزهای برنامه**

**ب( سایر مجوزها** 

**ج( بهینه ساز باطری** 

دسترسی های باال، در ادامه توضیح داده شده است.

## **الف( مجوزهای برنامه :**

وارد بخش مجوزهای برنامه شده و دسترسی های تمامی برنامه ها اعم از دوربین ، میکروفون، برنامه های ناشناخته و غیره را فعال نمایید. )مطابق تصویر روبرو و تصاویر بعدی(

گزینه "مکث برنامه ها در صورت عدم استفاده" را نیز فعال نمایید .

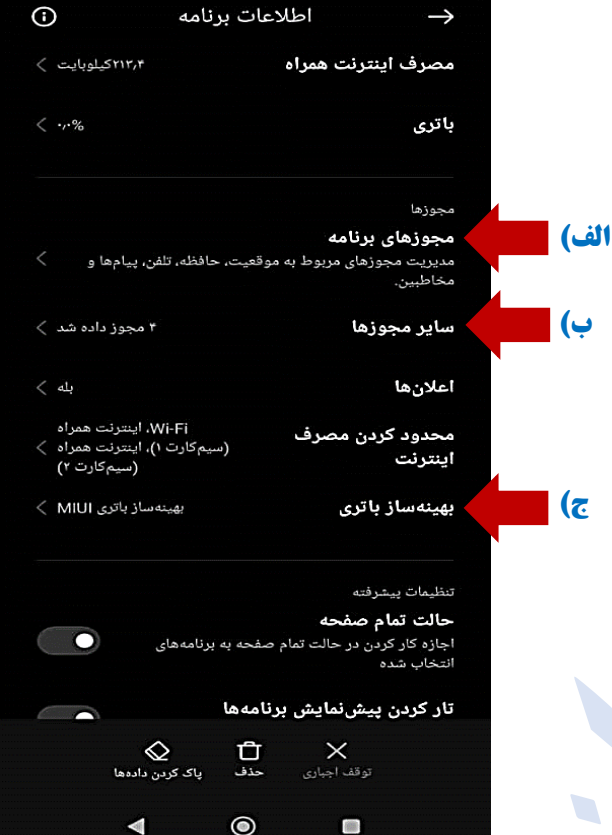

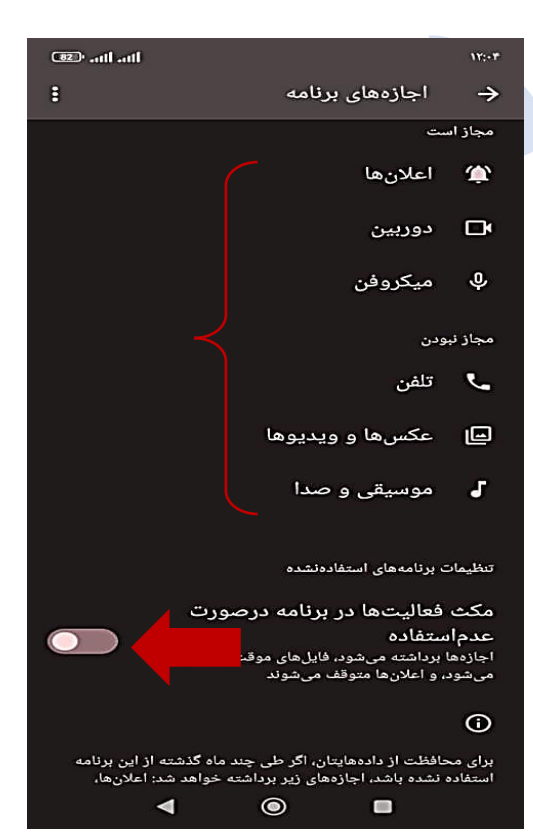

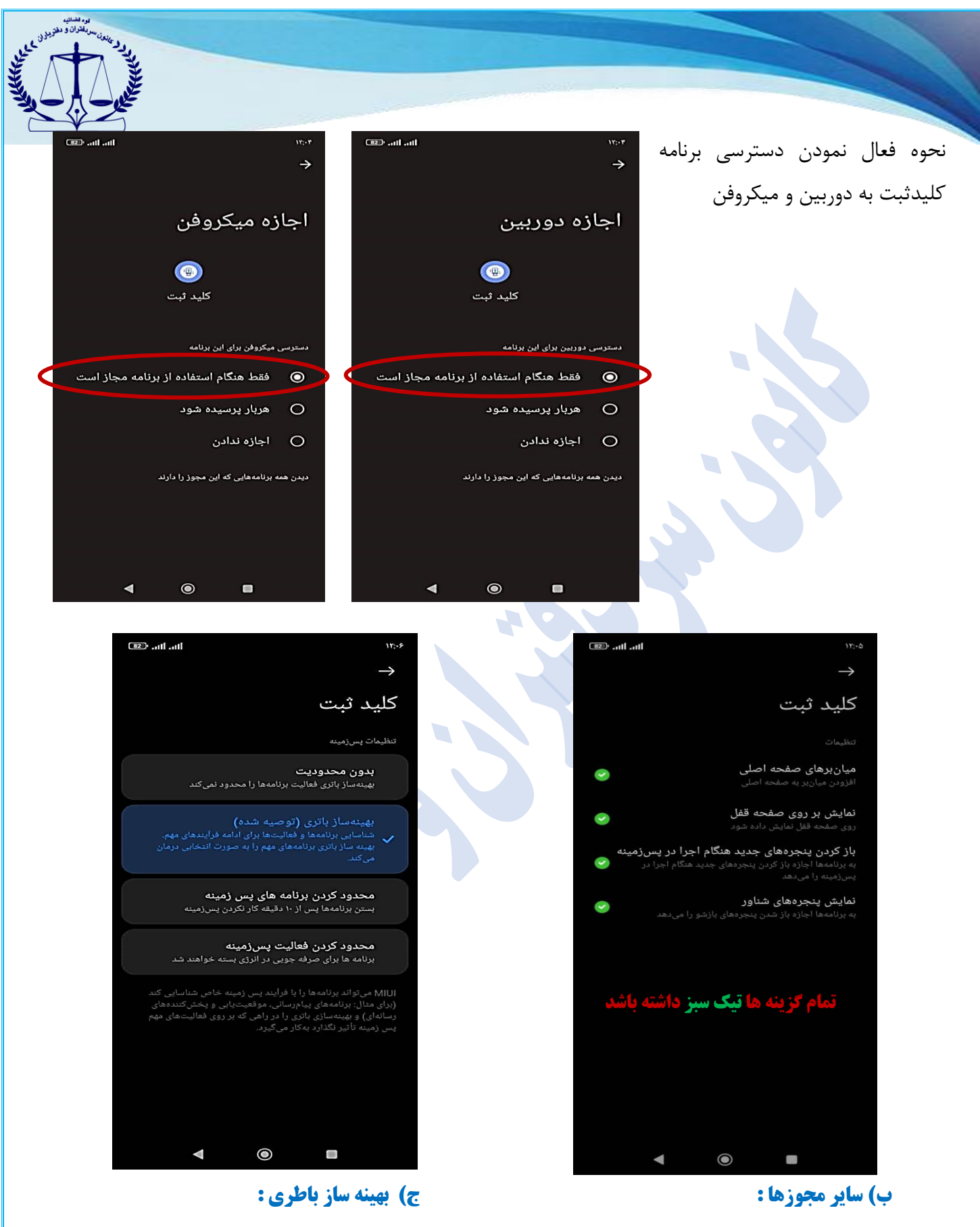

وارد سایر دسترسی ها شده و کنترل نمایید که همه گزینه ها با تیک های سبز رنگ فعال شده باشد.

وارد بخش بهینه ساز باطری شده و گزینه بهینه ساز را انتخاب نمایید.

**در نهایت گوشی همراه خود را یکبار خاموش و روشن نموده، سپس از برنامه کلید ثبت وارد سامانه "ثبت من" شوید. سند موردنظر را امضا نمایید.**